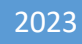

# **SETP\_Router\_V1.2 Operate Steps**

**DALIAN SERTAG TECHNOLOGY CO., LTD**

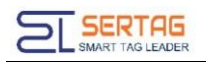

## **Contents**

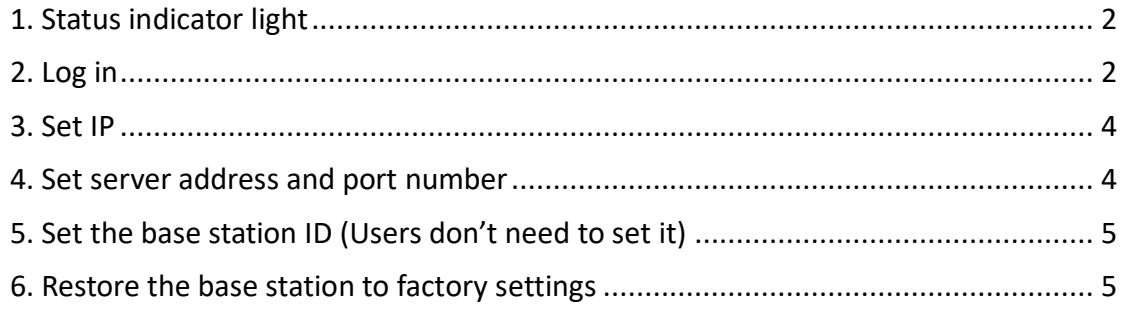

## <span id="page-2-0"></span>**1. Status indicator light**

After the base station is connected to the server, the indicator lights of the base station are as follows:

① The first light is the power indicator light, which is always on.

② The second light is the running indicator light. If the program is running normally, it will keep flashing.

③ The third light is the network indicator light. If the network connection is normal, the light will be on; if the network is unavailable or the server cannot be connected, the indicator light will flash at intervals.

④ The one on the far right is the reset light. It does not light up normally, but when it is reset or restored to factory settings, there will be corresponding instructions.

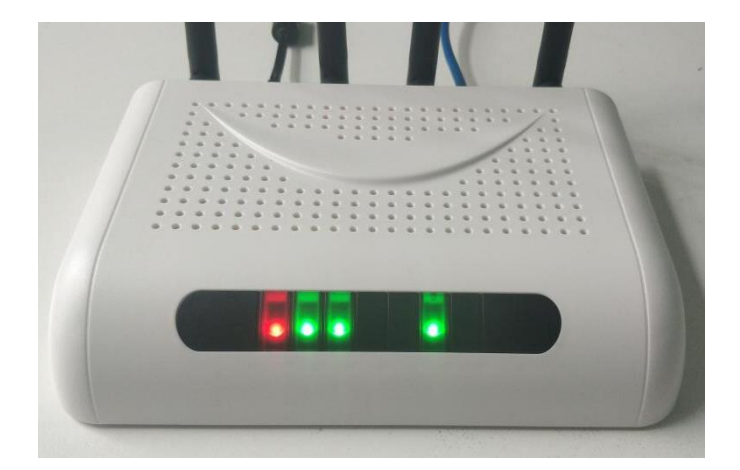

**SETP\_Router\_V1.2**

### <span id="page-2-1"></span>**2. Log in**

Connect the computer and the base station with a network cable, and set the computer's IP and the base station's IP to the same network segment: 192.168.1.XX. Enter 192.168.1.200 in the browser to access the base station configuration interface, enter the user name and password

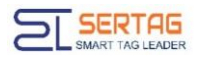

#### **User Name:** Admin

#### **Password**:7834

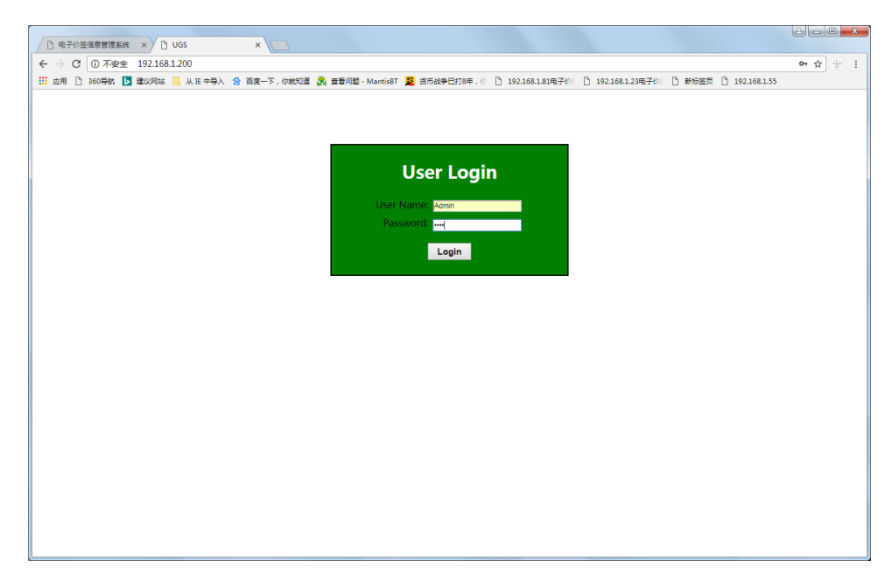

After successful login, the following interface is displayed:

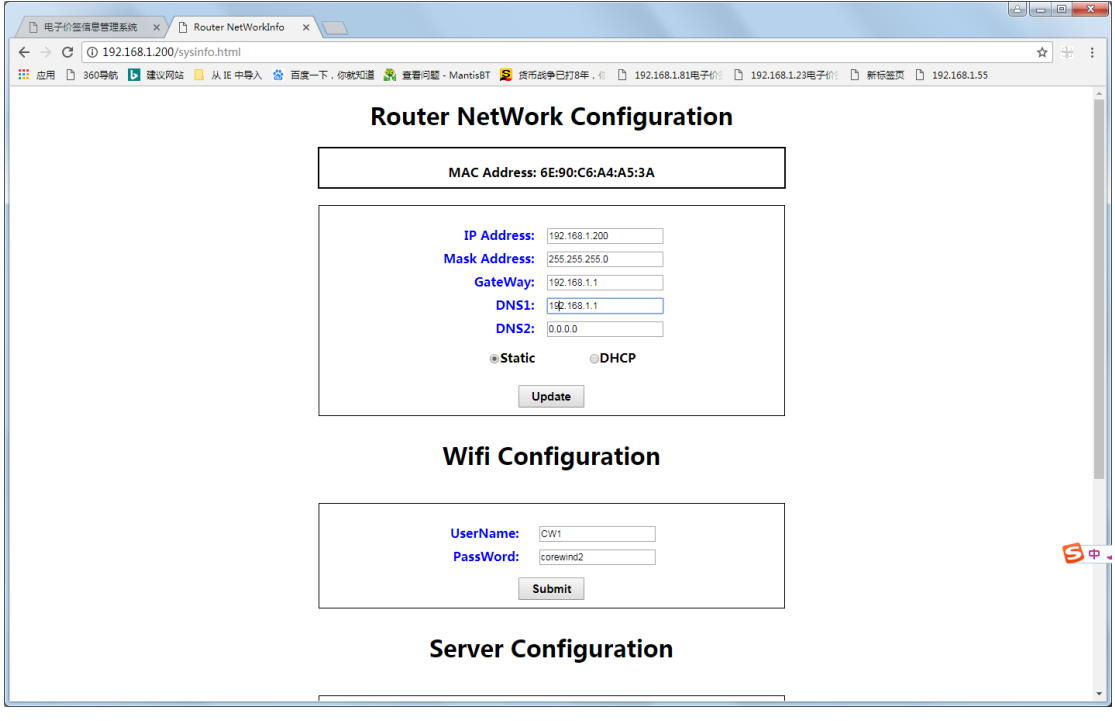

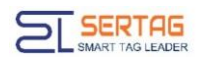

## <span id="page-4-0"></span>**3. Set IP**

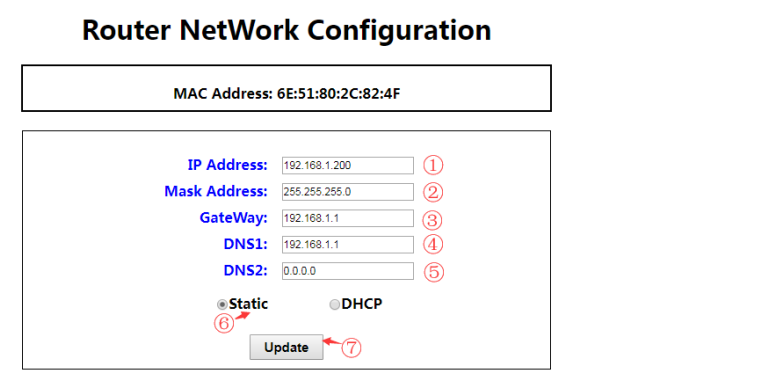

Set the IP address of the base station according to your own network environment. You can set DHCP or Static mode. After the settings are completed, click "Update" to save the settings. The page will show that the settings are successful. After restarting the base station, the settings will take effect.

#### **Note:**

**①**DNS cannot be empty. If no setting is required, you can fill in 0.0.0.0;

**②** After saving, the page will refresh and the previous IP will be displayed. You only need to restart. The new IP configuration will take effect after the restart.

### <span id="page-4-1"></span>**4. Set server address and port number**

## **Server Configuration**

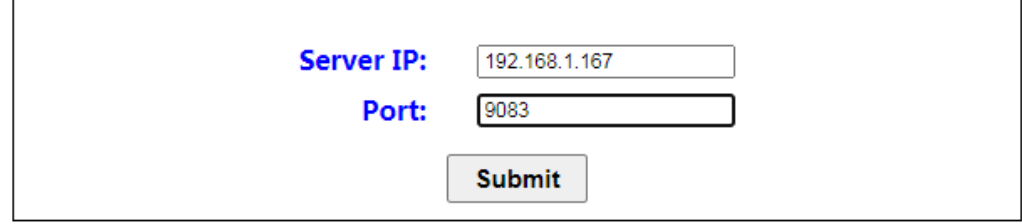

Assume that the IP address of the server host is: 192.168.1.199, and the electronic

price tag server software port number is fixed to: 9083 (different from the tomcat port number).

Set the address and port number of the server connected to the base station on this page, click Submit to save, and it will take effect after restarting the base station.

## <span id="page-5-0"></span>**5. Set the base station ID (Users don't need to set it)**

The base station ID does not need to be modified by default;

If modification is required, in the case of a unified server, the IDs of all base stations must be unique.

## **Router Params Configuration**

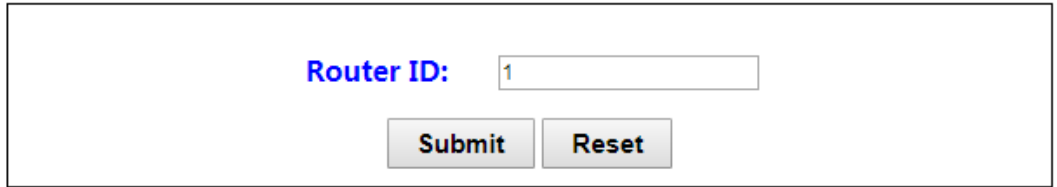

The ID of the factory-restored base station defaults to 1. The ID of the base station under the same server cannot be repeated and can be modified as needed. Click Submit to save and it will take effect after restarting.

## <span id="page-5-1"></span>**6. Restore the base station to factory settings**

**Note:** If the IP address of the base station is known, there is no need to restore the factory settings. Simply connect the base station to a computer on the same network segment and configure it.

When the base station is powered on, when the second indicator light flashes, press

and hold the reset button for about 5 seconds and then release it. The base station will restore the factory settings. The default IP is: 192.168.1.200.

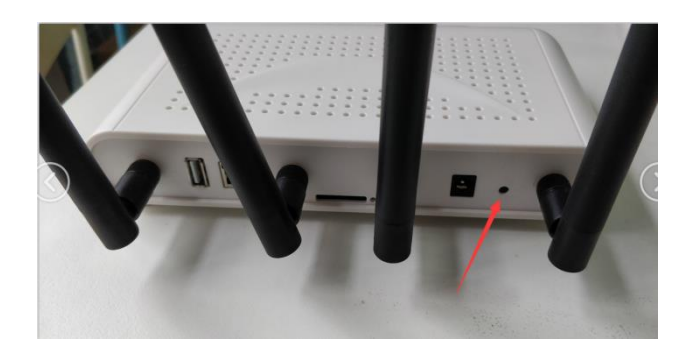

#### **Note:**

**①** After pressing the reset button, the reset light on the far right side of the base station will light up. After releasing the button, if the recovery is successful, the reset light will flash four times (once every 1 second), and then the base station will be restarted.

**②** After the latest version of the base station is successfully restored, the buzzer will sound 4 to 5 times continuously.